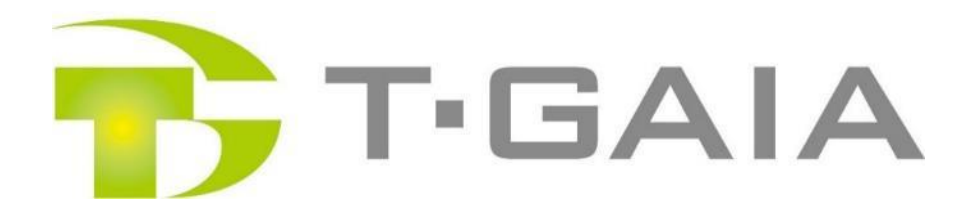

# **QUOカードPay お受け取り方法のご案内**

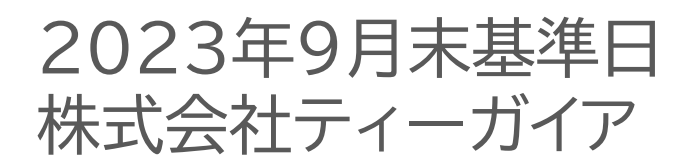

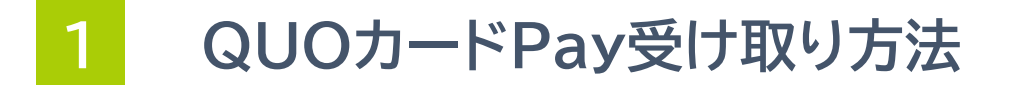

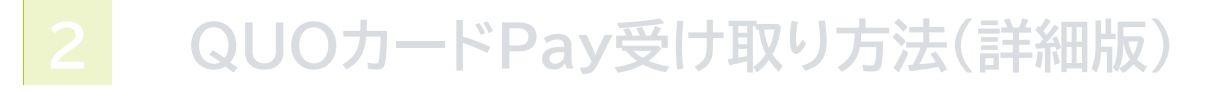

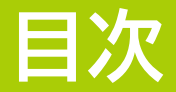

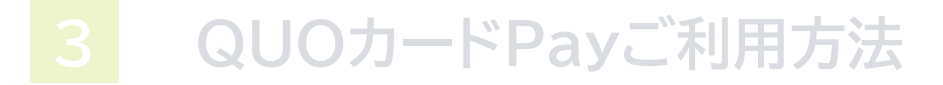

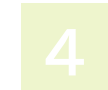

**各種お問い合わせ先について**

### **B**T·GAIA

### **①読み取る**

スマートフォンで**QRコード**を読み取り、 「QUOカードPayお受け取りサイト」へ お入りください

#### 株式会社ティーガイア株主優待 QUOカードPayお受け取りIDのご案内 受取期間: 2023年11月30日迄 【受け取り方法】 ①優待品にQUOカードPayを希望される株主様 は、下記のORコードまたはURLより株主優待 OUOカードPayお受け取りサイトにお入りくだ さい。 切 2下記のIDをご入力のうえ、受け取り手続きへ お進みください。 3表示されたQUOカードPayは必ずブックマーク に登録いただくか、QUOカードPay専用アプリ に保存ください。 取 【注意事項】 ・QUOカードPayの利用にはスマートフォンが 必要です。PCタブレット端末では利用いただ けませんのでご留意ください。 ·QUOカードPayの有効期限は発行から3年間 となります。 OUOカードPayお受け取りサイト QR**[URL]** 本紙にてご確認ください

 $ID:$ **123456789012**

### **②IDを入力**

**・**利用規約を確認し、同意いただける場合 ☑を入れてください。 **・**ご案内に記載の**「ID」**を入力し、 「**この内容で登録する」**を押してください

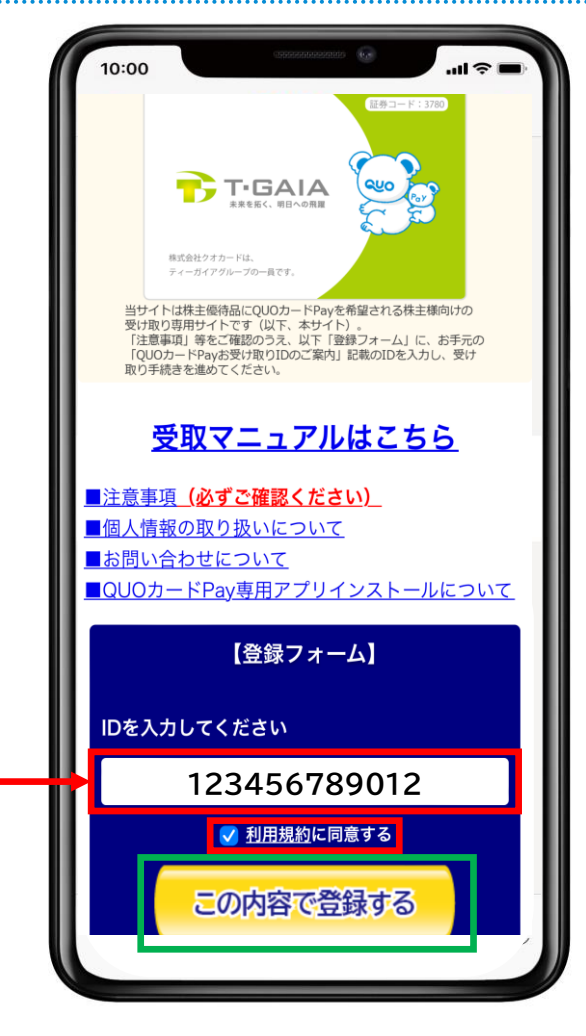

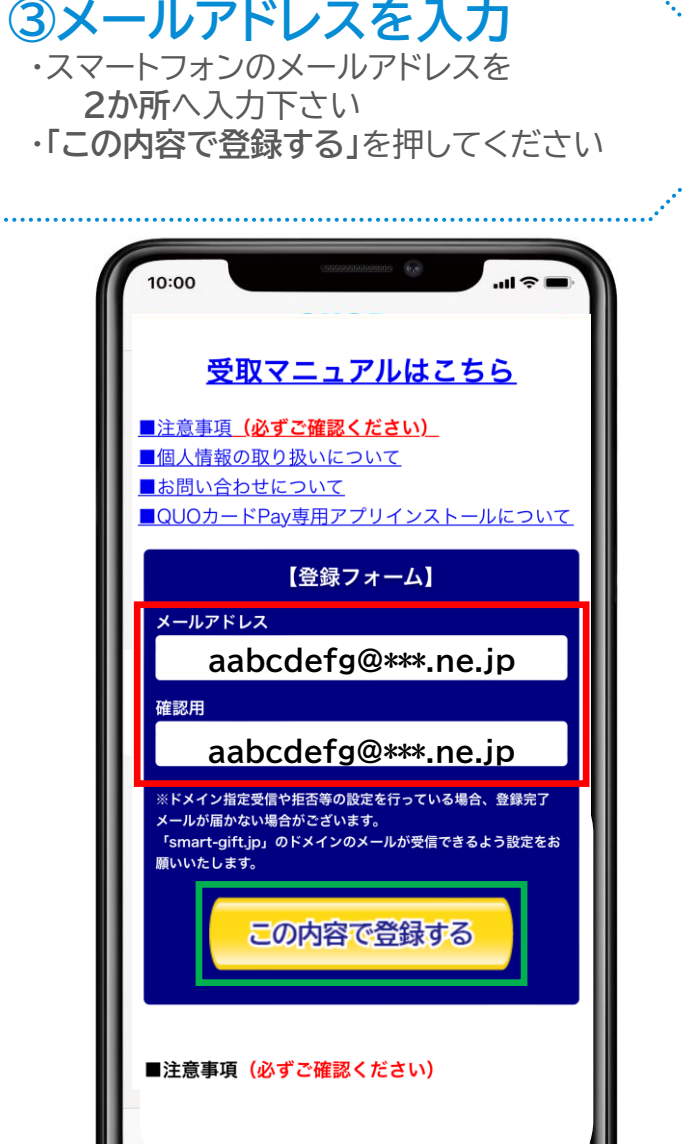

### **B**T·GAIA

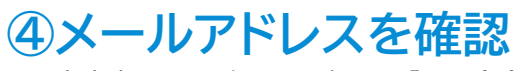

入力内容に誤りがないか確認し、「この内容で登録する」 を押してください **※.メールアドレスの登録が完了しますと、メールが 送信され、優待品はQUOカードPayとなります**

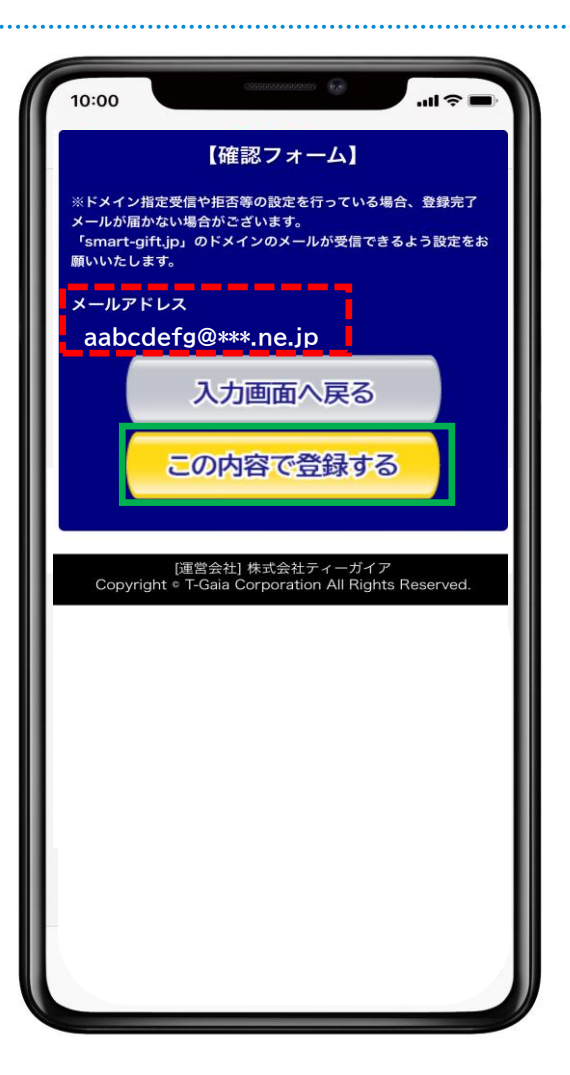

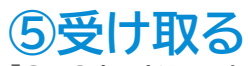

**「QUOカードPayを受け取る」**を押してください ※本ページでは、QUOカードPayの保存までは 完了しておりませんので、 必ず**「⑦保存する」**まで お進みください。

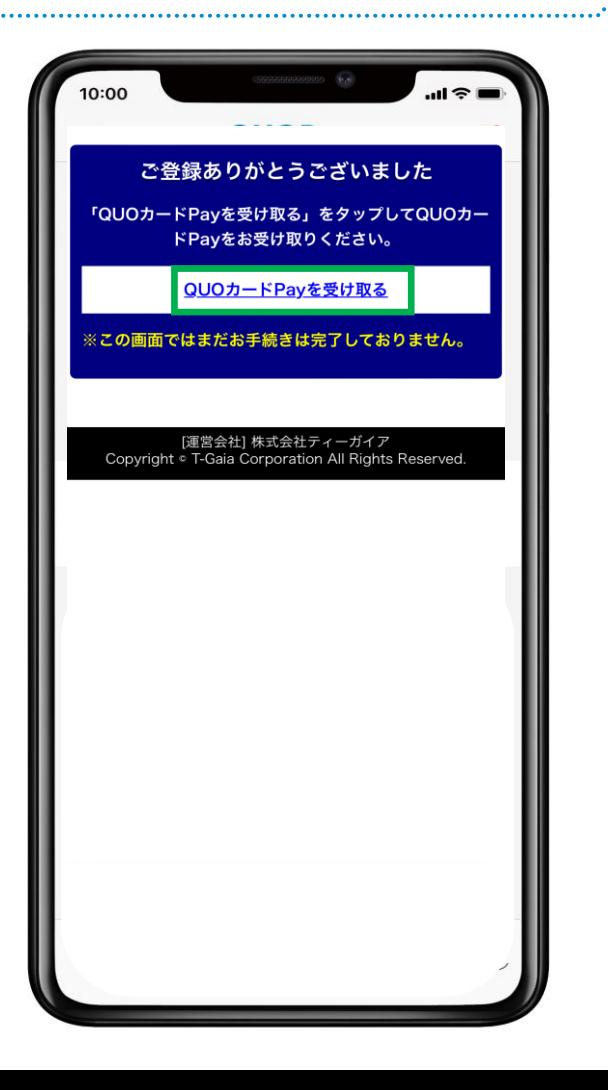

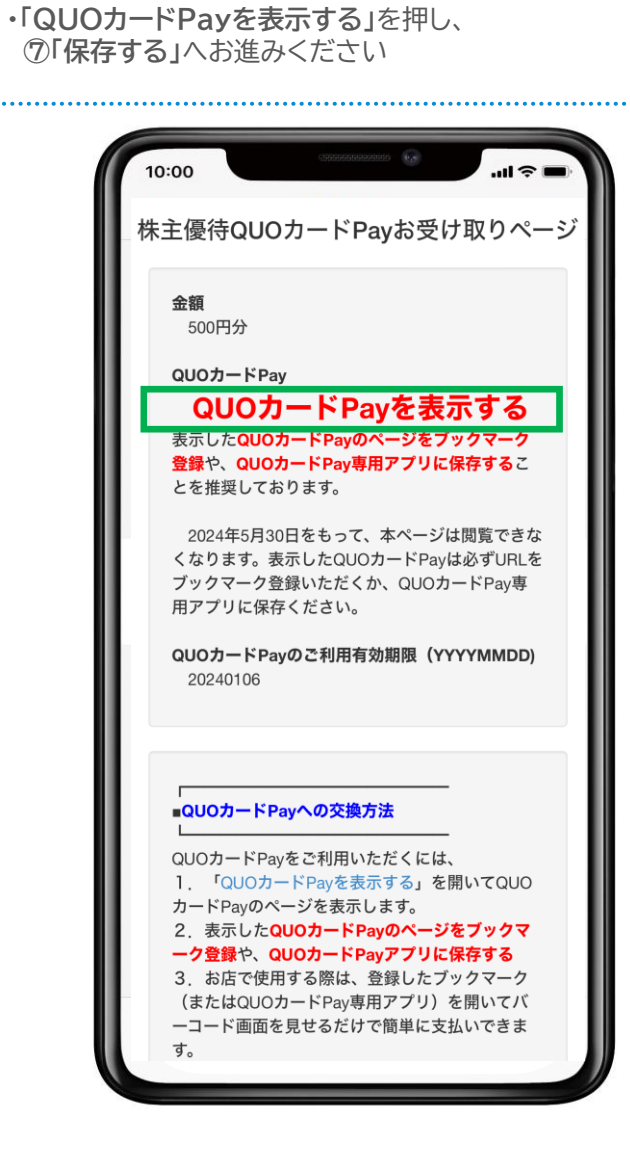

**⑥QUOカードPayを表示**

条件は同封の「株主優待に係るご案内」を参照ください

**・**金額は**1,000円~3,000円**となります

### **⑦保存する**

この画面を**ブックマークへ登録**し、手続きは完 了です。 ※専用アプリをお持ちの株主様は専用アプリへ の保存でも差支えございません

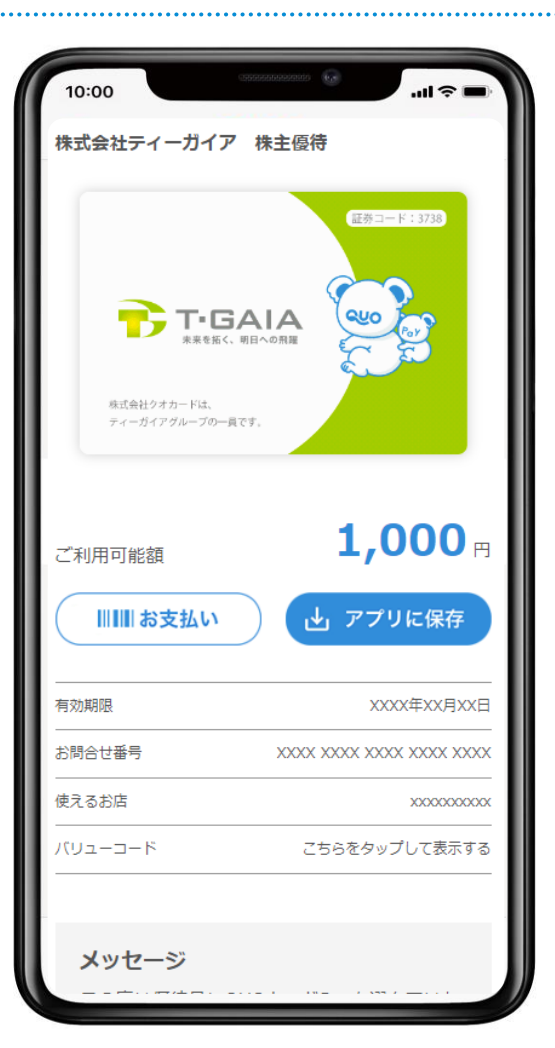

### **【注意事項】**

#### **・受け取り期間について**

QUOカードPayの受け取りは**2023年11月30日**までとなります。 QUOカードPayをご希望の株主様は期間内にお受け取り下さい。 なお、受け取り手続きをされなかった株主様につきましては、後日QUOカードを郵 送いたします。

#### **・お受け取りサイトの公開期間について**

お受け取りサイトの公開期限は**2024年5月30日**までとさせていただきます。 これを過ぎますと受け取りサイトを経由してQUOカードPayの表示画面へ進むこと が出来なくなります。

また、2023年12月1日~12月8日の間は集計作業およびメンテナンスのため、一時 的に本サイトを閉鎖いたします。

メンテナンス期間および公開終了後は「⑥QUOカードPayを表示」から「⑦保存 する」の画面へ進めなくなりますので、必ず左記**「⑦保存する」**の画面で**ブック マーク登録**もしくは**専用アプリへの保存**をお願いいたします。

ご利用方法、専用アプリへの保存方法については、16P~18Pをご参照ください。

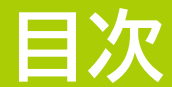

### **2 QUOカードPay受け取り方法(詳細版)**

- **7 P: ①読み取る(**お受け取りサイトへのアクセス方法)
- **8 P: ②IDを入力**(お手元のご案内(書面)に記載されたIDを入力)
- **9 P: ③メールアドレスを入力**
- **10P: ④メールアドレスを確認**(入力内容の確認)
- **11P: ⑤QUOカードPayの受け取り**
- **12P: ⑥受け取ったQUOカードPayの表示方法**
- **13P: ⑦受け取ったQUOカードPayの保存**(ブックマーク登録)

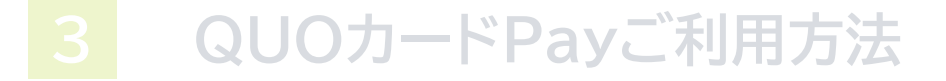

**4 各種お問い合わせ先について**

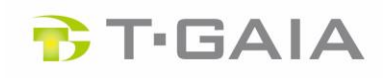

#### **①読み取る**

お受け取りサイトへのアクセス方法

#### ※QUOカードPayを希望する株主様のみ 受け取りサイトへお入りください

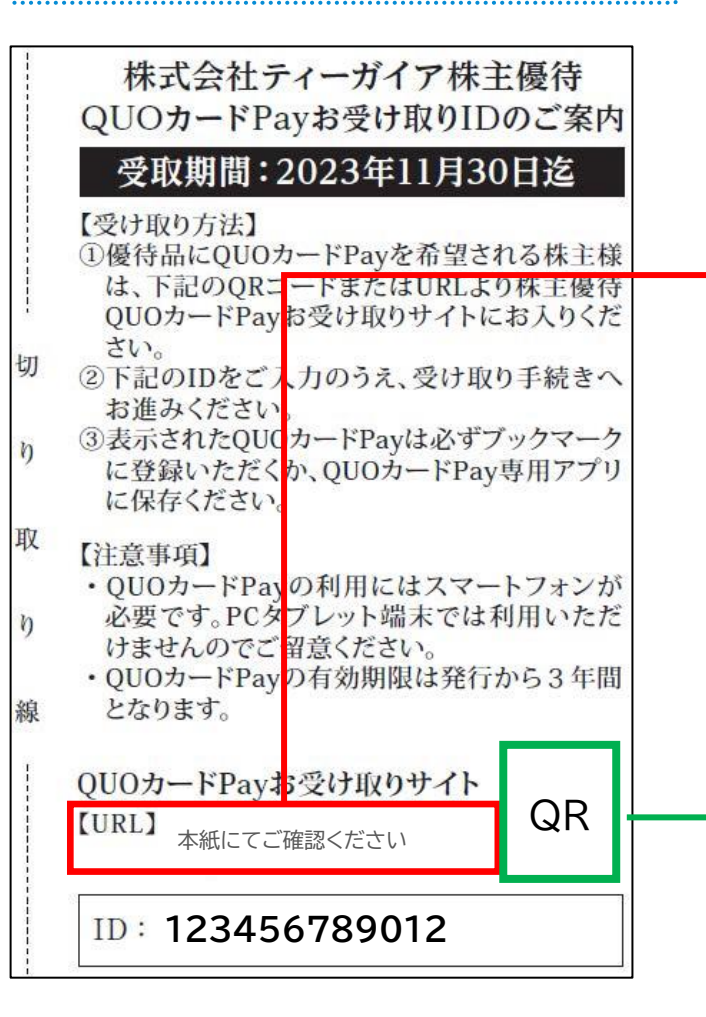

**●QUOカードPayお受け取りIDのご案内(書面)に記載されたQR コード(緑枠)をスマートフォンのカメラで読み取り、QUOカー ドPayお受け取りサイト(以下、本サイト)へお入りください。**

**●QRコードをご利用になれない場合、大変お手数ですが、本サイト のURL(赤枠)を直接ご入力下さい。**

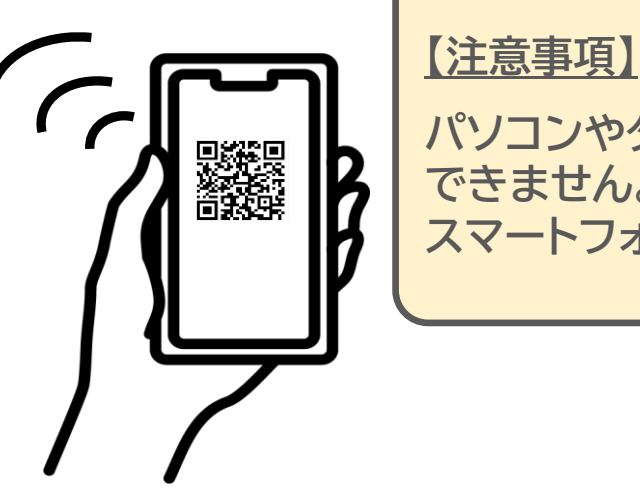

**パソコンやタブレットではQUOカードPayはご利用 できません。QUOカードPayをご利用される スマートフォンからアクセスしてお受け取りください。**

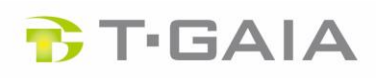

**②IDを入力** お手元の**QUOカードPayお受け取りIDのご 案内(書面)**に記載されたIDを入力 株式会社ティーガイア株主優待 QUOカードPayお受け取りIDのご案内

#### 受取期間: 2023年11月30日迄

#### 【受け取り方法】

- ①優待品にQUOカードPayを希望される株主様 は、下記のORコードまたはURLより株主優待 OUOカードPayお受け取りサイトにお入りくだ さい。
- 2下記のIDをご入力のうえ、受け取り手続きへ お進みください。
- 3表示されたQUOカードPayは必ずブックマーク に登録いただくか、QUOカードPay専用アプリ に保存ください。

#### 【注意事項】

切

取

線

- ・QUOカードPayの利用にはスマートフォンが 必要です。PCタブレット端末では利用いただ けませんのでご留意ください。
- ·QUOカードPayの有効期限は発行から3年間 となります。

QR

OUOカードPayお受け取りサイト

本紙にてご確認ください

#### $ID:$ **123456789012**

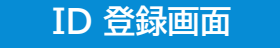

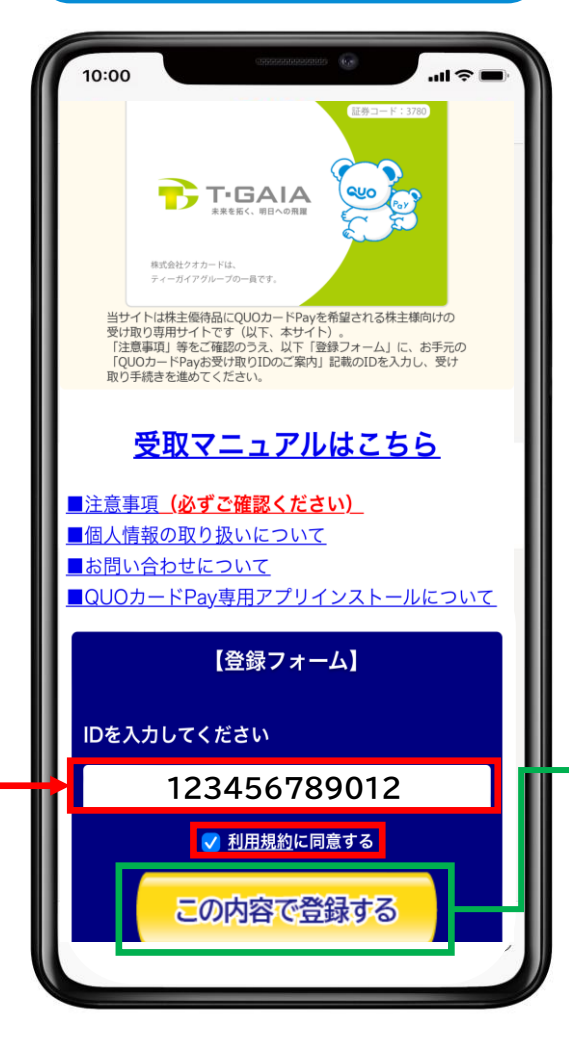

**●お受け取りサイトに入りましたら、本サイトに関する 内容や注意事項等のご確認をお願いいたします。**

**●ID登録画面の【登録フォーム】にある「利用規約」 を確認後、「利用規約に同意する」にチェック**☑**(赤 枠)をお願いいたします。**

**●「ID」の入力欄に、QUOカードPayお受け取りIDの ご案内(書面)に記載された12桁のID(赤枠)を入 力してください。**

**●「この内容で登録する」ボタン(緑枠)を押してくだ さい。**

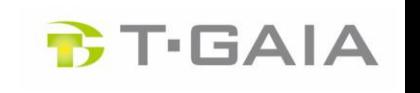

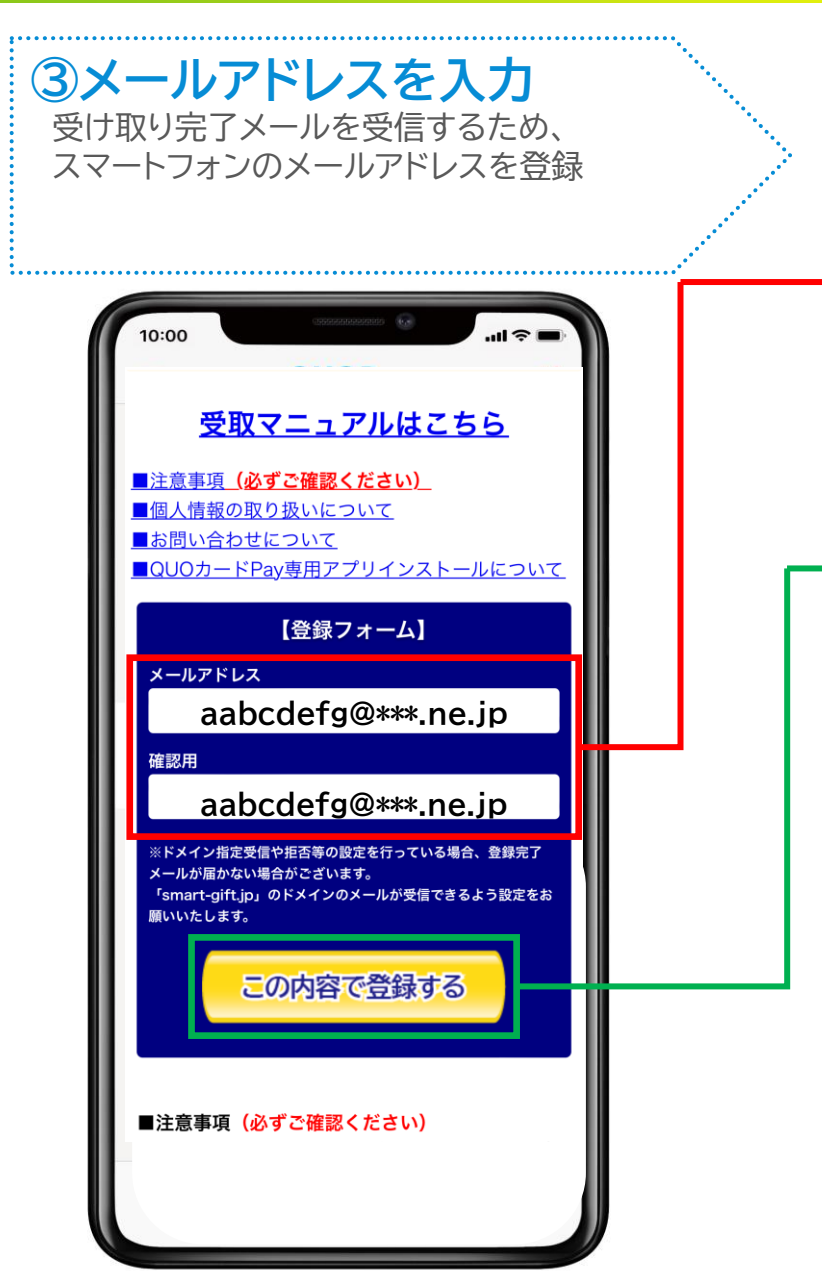

**● 【登録フォーム】の「メールアドレス」欄(赤枠)にスマートフォンでご利 用中のメールアドレスを入力してください。**

**●「確認用」欄(赤枠)にも、「メールアドレス」欄に入力したものと同じ メールアドレスを入力してください。**

※入力した2つのアドレスが不一致となると、エラーとなります。

**●「この内容で登録する」ボタン(緑枠)を押してください。**

### **【補足事項】**

**本画面でメールアドレスをご入力いただく目的は、本サイトにて QUOカードPayをお受け取りいただいた控えとして「受け取り完了 メール」を送付するためです。**

**※誤ったメールアドレスを入力し「受け取り完了メール」が届かなくても「⑦保存す る」の画面をブックマーク登録していただいていれば問題なくご利用いただけますが、 事前に受け取り拒否設定やドメイン指定設定をご確認ください。**

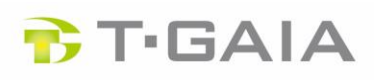

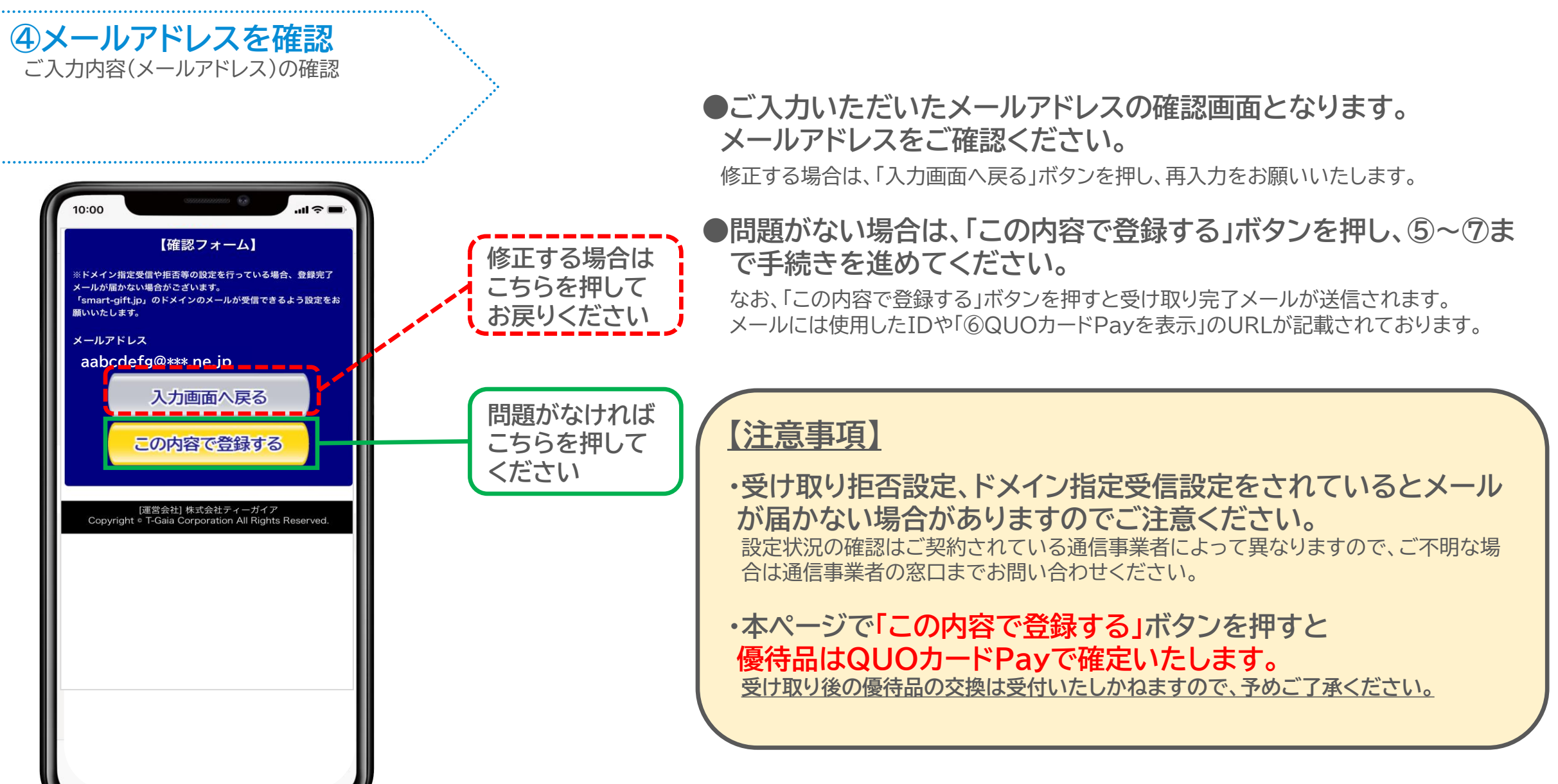

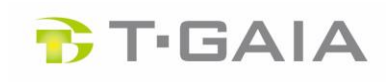

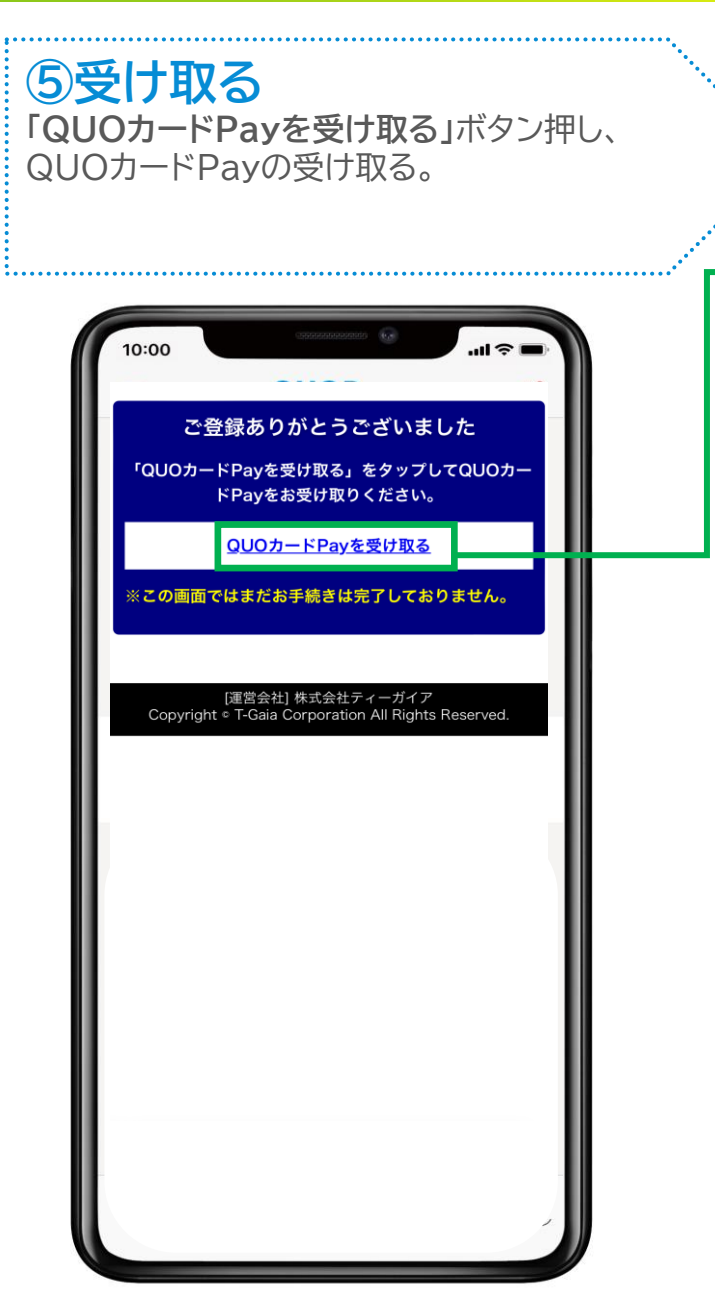

**●メールアドレスの登録が完了しましたら、QUOカードPayを発行 するため「QUOカードPayを受け取る」ボタン(緑枠)を押して ください。**

**【注意事項】**

**・本ページの「QUOカードPayを受け取る」ボタンを押した時点では、 QUOカードPayが保存できておりません。 必ず⑦「保存する」までお進みください。**

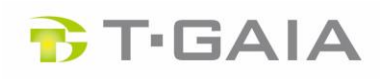

**⑥QUOカードPayを表示** ・金額の確認(1,000円~3,000円) ・受け取ったQUOカードPayの表示 ※以下画面の金額500円はサンプルです 10:00 株主優待QUOカードPayお受け取りページ 金額 500円分 QUOカードPay QUOカードPayを表示する 表示したQUOカードPayのページをブックマーク 登録や、QUOカードPav専用アプリに保存するこ とを推奨しております。 2024年5月30日をもって、本ページは閲覧できな くなります。表示したQUOカードPavは必ずURLを ブックマーク登録いただくか、QUOカードPav専 用アプリに保存ください。 QUOカードPayのご利用有効期限 (YYYYMMDD) 20240106 ■QUOカードPayへの交換方法 QUOカードPayをご利用いただくには、 1. 「QUOカードPayを表示する」を開いてQUO カードPayのページを表示します。 2. 表示したQUOカードPayのページをブックマ ーク登録や、QUOカードPayアプリに保存する 3. お店で使用する際は、登録したブックマーク (またはQUOカードPay専用アプリ)を開いてバ ーコード画面を見せるだけで簡単に支払いできま

**●「⑤受け取る」で「QUOカードPayを受け取る」ボタンを押すと 本ページに遷移します。こちらで株主優待の金額を確認できます。**

**● 「QUOカードPayを表示する」(緑枠)と記載されたリンクを押 してください。QUOカードPayの画面に遷移します。**

#### **【注意事項】**

**・本サイト公開期間(2024年5月30日迄)を過ぎると「QUOカードPay お受け取りページ」にはアクセスできなくなり、このページを経由して QUOカードPayを表示することができなくなります。 ※**受け取り完了メールに記載されたURLも同様となりますので、 必ず**「⑦保存する」**までお進みください。

**・金額(券面額)につきましては、保有期間と保有株式数によって変動い たします。株主優待制度の詳細につきましては、同封の「株主優待に係 るご案内」の裏面をご参照ください。**

※貸株や売却により一時的に保有株式が0になり、保有期間がリセットされる事案 が増えております。お問い合わせ前に一度、証券口座をお持ちの証券会社にてご確 認ください。

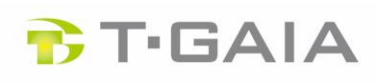

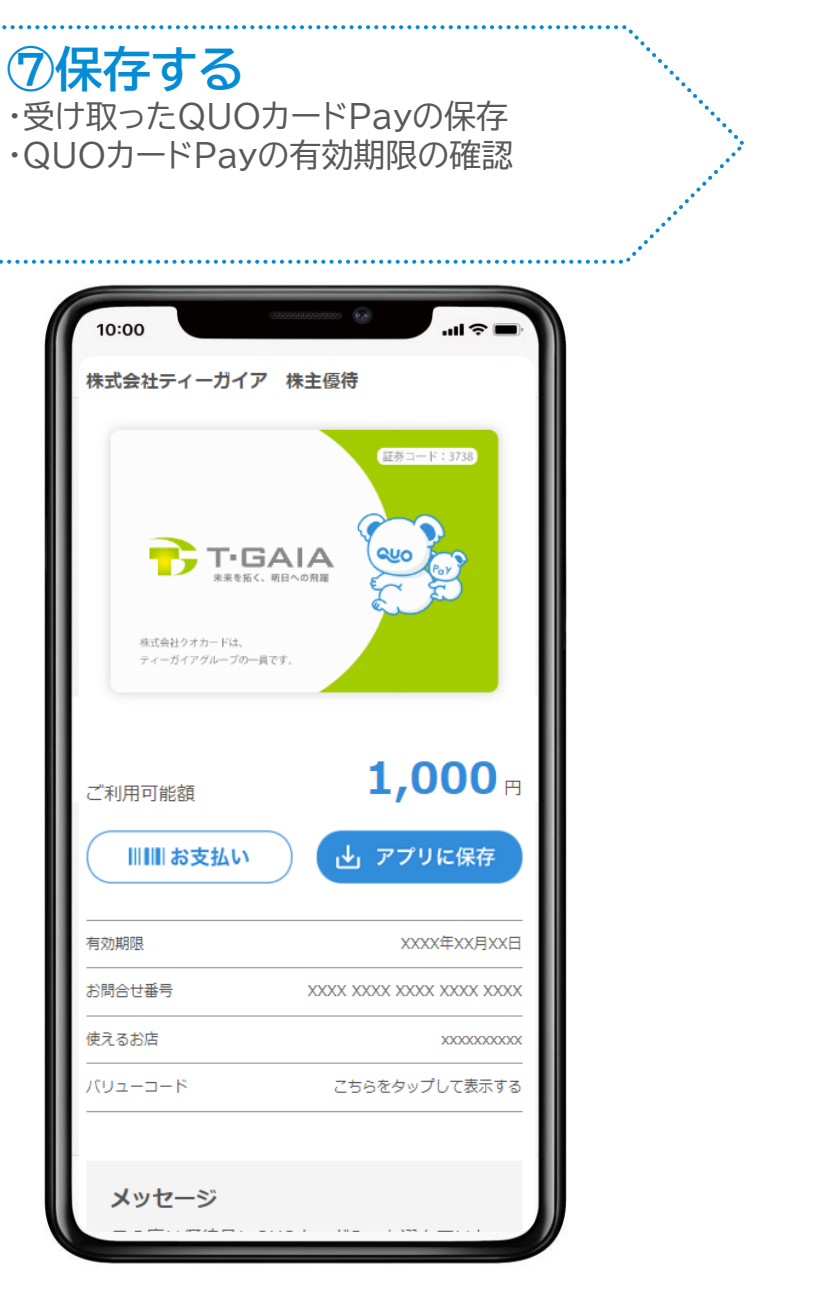

**●「QUOカードPayを表示する」ボタンを押すとこの画面に遷移します。 必ずこの画面をブックマーク登録していただくか、専用アプリへ保存 下さい。**

#### **●以上でお手続きは完了となります。**

**ご利用方法、専用アプリへの保存方法については、16P~18Pをご参 照ください。**

#### **【注意事項】**

**・受け取り期間について**

QUOカードPayの受け取りは**2023年11月30日**までとなります。 QUOカードPayをご希望の株主様は期間内にお受け取り下さい。 なお、受け取り手続きをされなかった株主様につきましては、後日QUOカードを郵送いたし ます。

#### **・お受け取りサイトの公開期間について**

お受け取りサイトの公開期限は**2024年5月30日**までとさせていただきます。

これを過ぎますと受け取りサイトを経由してQUOカードPayの表示画面へ進むことが出来な くなります。また、2023年12月1日~12月8日の間は集計作業およびメンテナンスのため、 一時的に本サイトを閉鎖いたします。

メンテナンス期間および公開終了後は「⑥QUOカードPayを表示」から「⑦保存する」の 画面へ進めなくなりますので、必ず左記**「⑦保存する」**の画面で**ブックマーク登録**もしくは **専用アプリへの保存**をお願いいたします。

ご利用方法、専用アプリへの保存方法については、16P~18Pをご参照ください。

## **QUOカードPay受け取り方法(詳細版)**

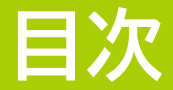

### **QUOカードPayご利用方法**

**P: (1)2つのQUOカードPay利用方法について P: (2)QUOカードPayをアプリに保存する方法 P: (3)QUOカードPayをアプリで利用する方法 P: (4)QUOカードPayをブラウザーで利用する方法**

**各種お問い合わせ先について**

### **B**T-GAIA

## **(1)2つのQUOカードPay利用方法について**

**● QUOカードPayをアプリで利用する方法(15P,16Pをご確認下さい。)**

**・特 徴:複数のQUOカードPayを合算して利用可能**

**ご利用履歴をすぐに確認可能**

**※初回利用の場合、アプリのダウンロード作業や、初期設定としてメールアドレスの登録作業が発生します。**

### **● QUOカードPayをブラウザーで利用する方法(18Pをご確認下さい。)**

**・特 徴:面倒な作業がなく、受け取った画面(ブックマーク)からブラウザー上で簡単に利用が可能**

**※複数のQUOカードPayを受け取った際、まとめることができないため、一つのQUOカードPayを使いきっ た後は、また別のQUOカードPayの異なるURLを開く必要があります。**

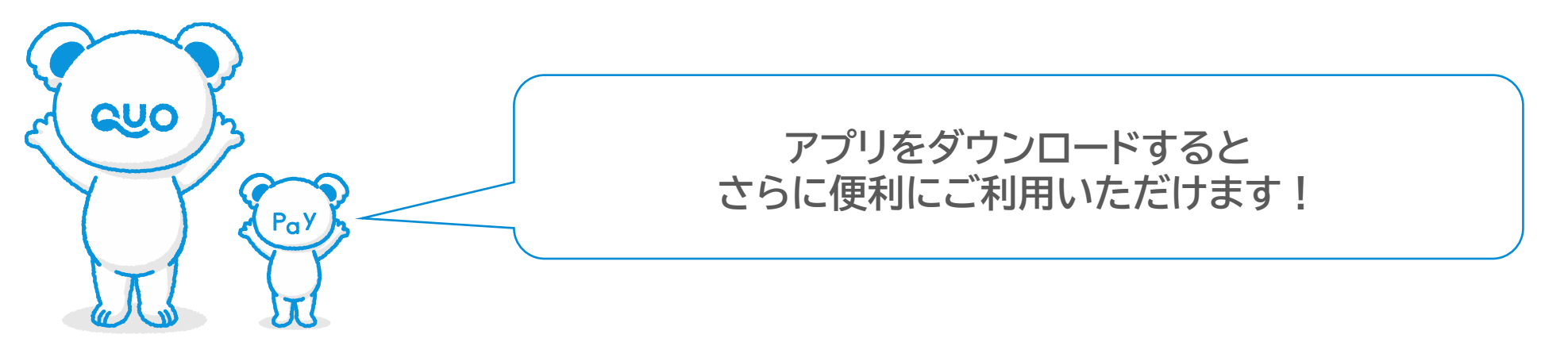

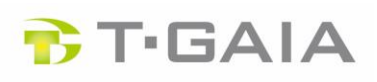

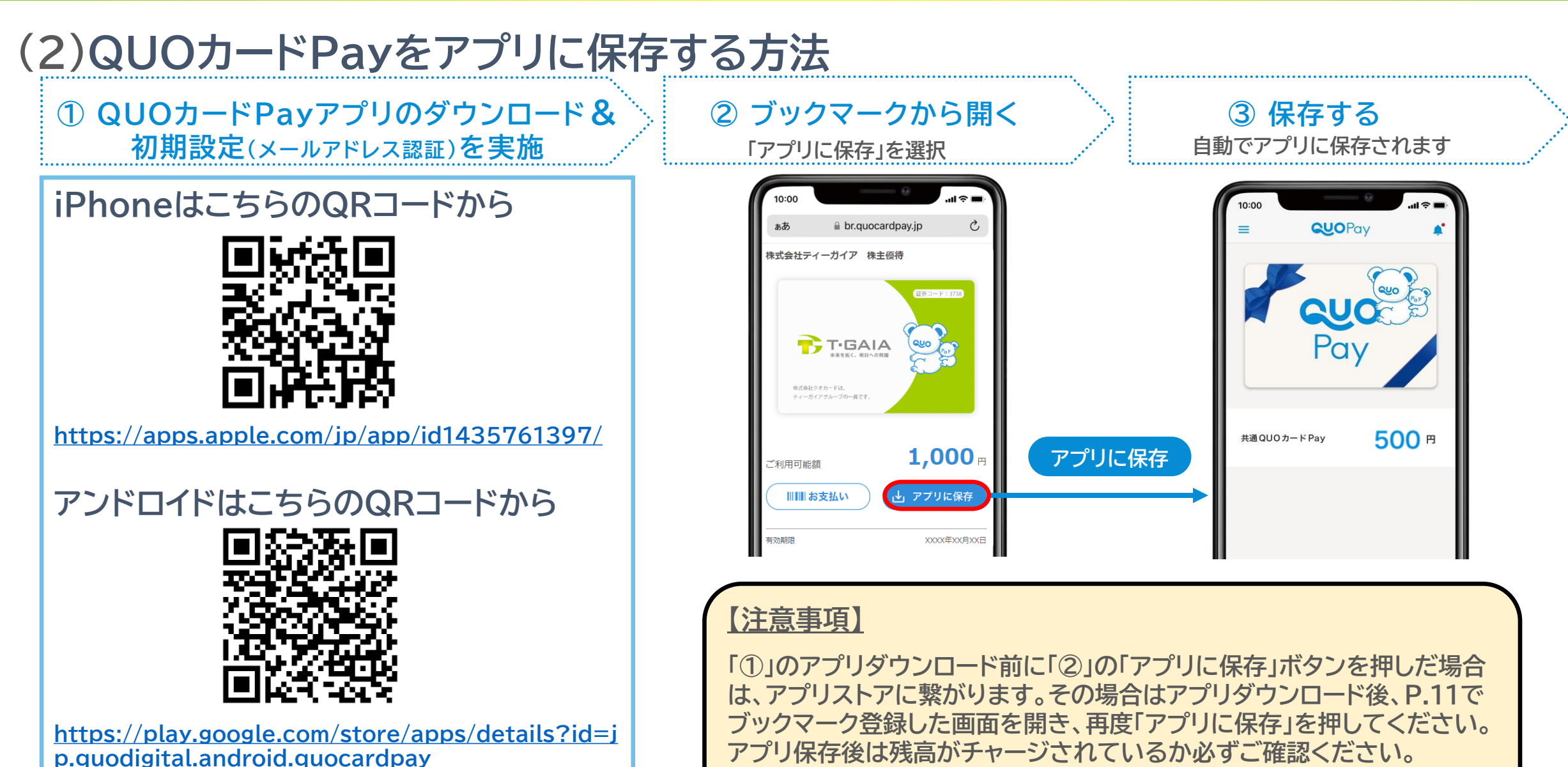

### **BT**-GAIA

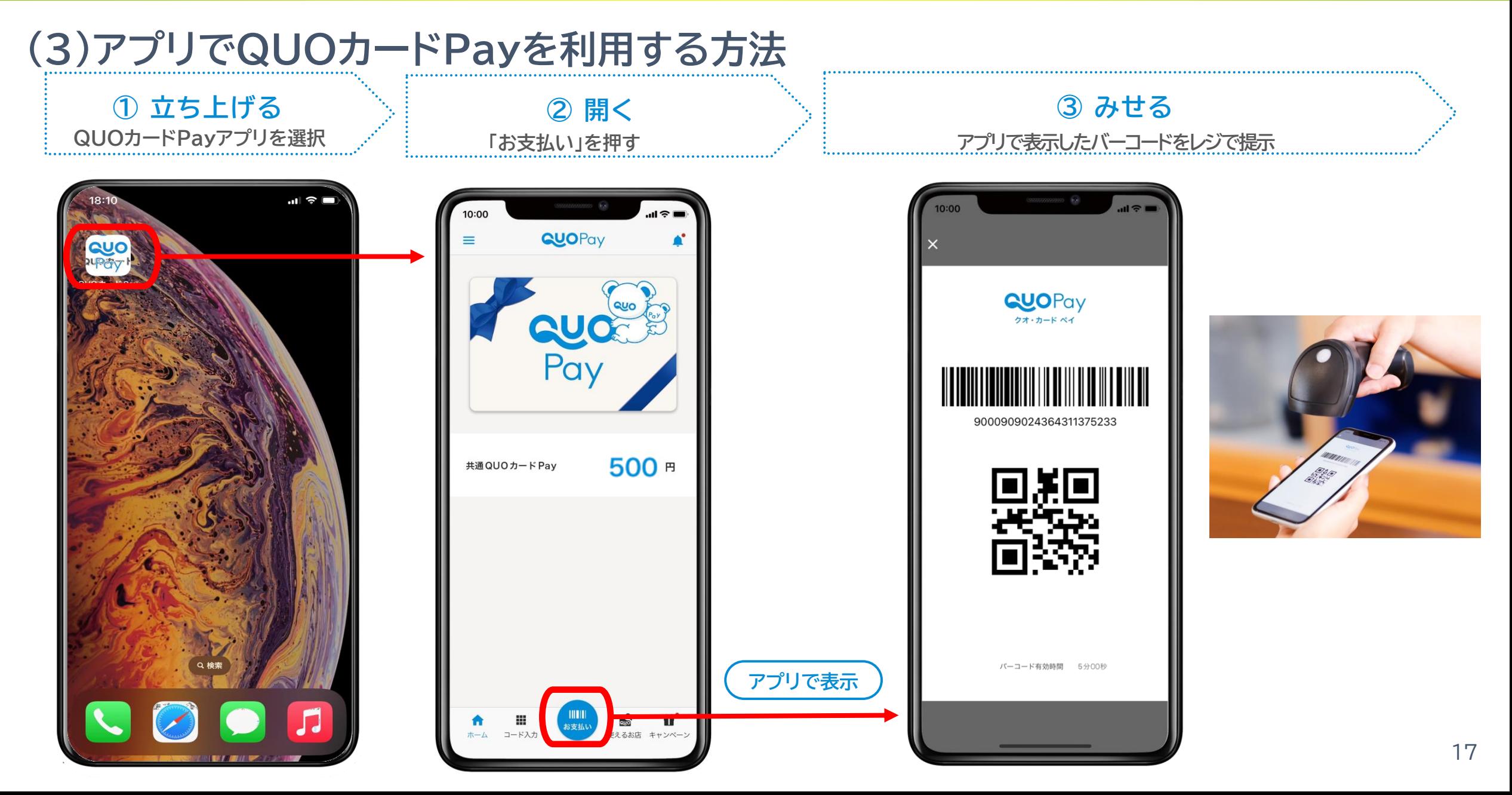

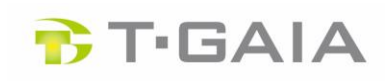

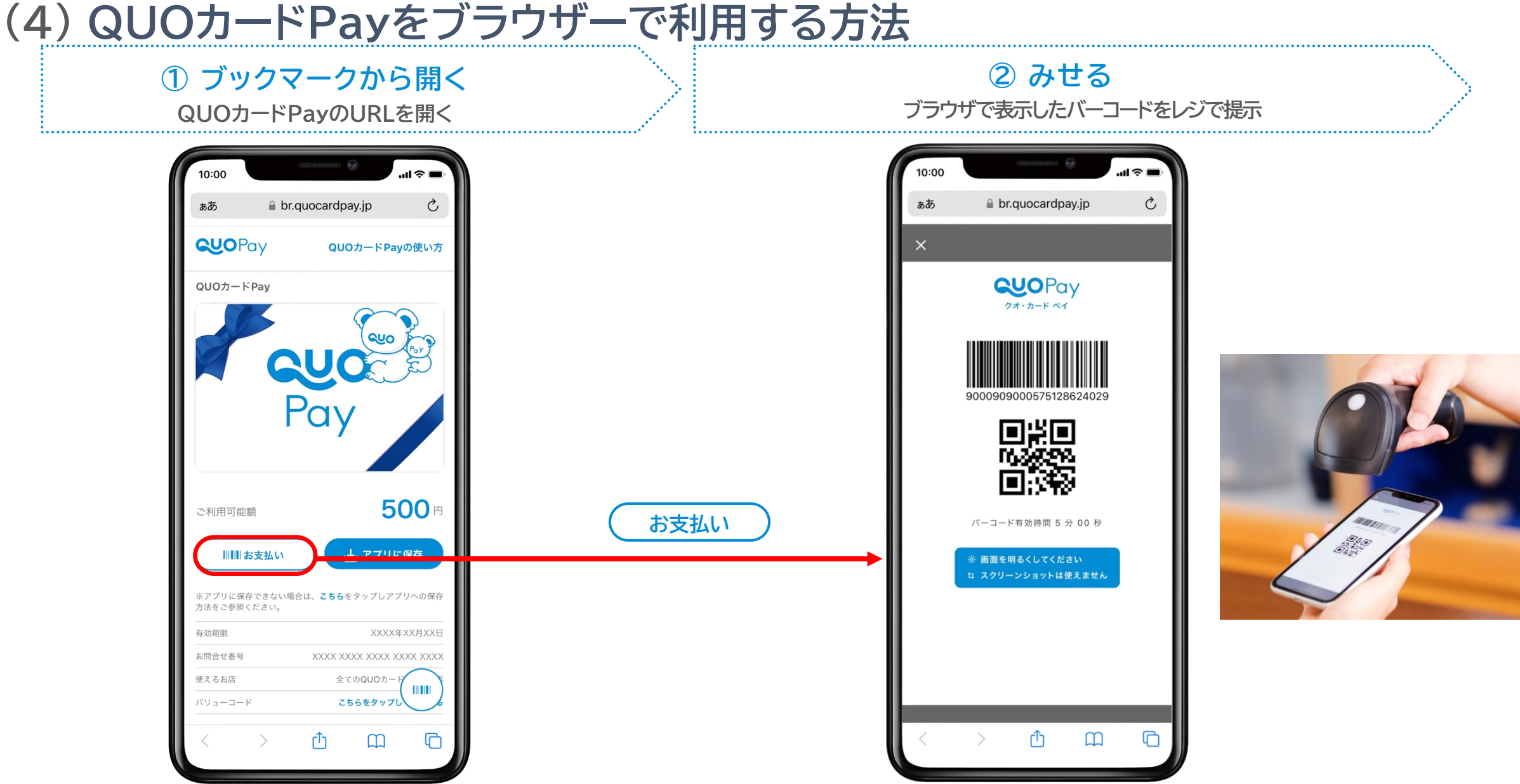

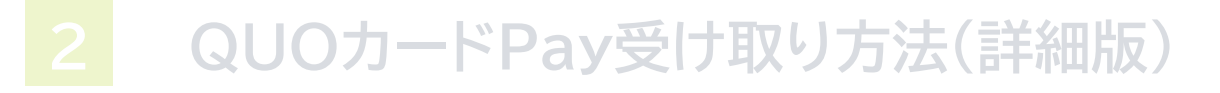

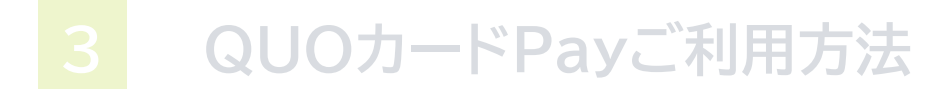

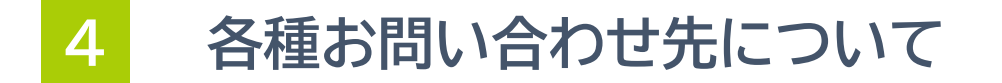

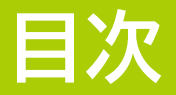

## **【QUOカードPayの受け取り方法に関するお問い合わせ】**

窓口:株主優待QUOカードPayお受け取りサイト運営事務局 受付時間:平日 10:00~17:00(2023年11月30日迄) お問い合わせ先:0120-527-061

### **【株主優待制度に関するお問い合わせ】**

窓口:経営企画部 IR・広報チーム 受付時間:平日 9:15~17:45 お問い合わせフォーム:<https://www11.webcas.net/form/pub/t-gaia/ir> お問い合わせ先:03-6409-1010

## **【QUOカードPayのご利用方法に関するお問い合わせ】**

窓口:株式会社クオカード お問い合わせ先:<https://www.quocard.com/pay/contact/list/use/> **T.T.GAIA**